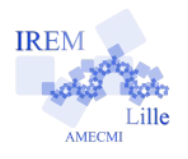

## **Commentaires Javascript en Ligne pour « Exercice 1 : Volume du cône/Programmer une fonction » 2**

#### *Auteur : Emmanuel OSTENNE*

La fonction que nous allons programmer s'appellera *volcone*. C'est une fonction de 2 variables *h* et *r*. Elle donne le volume d'un cône de révolution de hauteur *h* et de base circulaire de rayon *r.* Elle retourne donc une seule valeur.

# **Avec quoi écrire l'algorithme**

Dans l'éditeur **<http://emmanuel.ostenne.free.fr/mepirem/algo/>** (en haut à droite, effacer l'exemple proposé)

# **Écrire l'algorithme**

On définit la fonction volcone à l'aide des instructions.

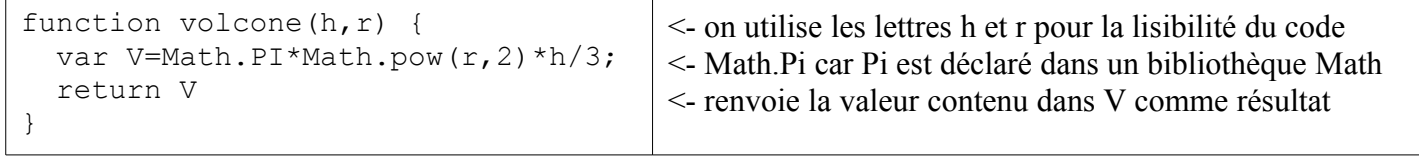

*Ne pas oublier les accolades qui marquent le début et la fin du code exécuté par la fonction.*

On doit ensuite gérer la saisie, l'appel à la fonction puis l'affichage du résultat.

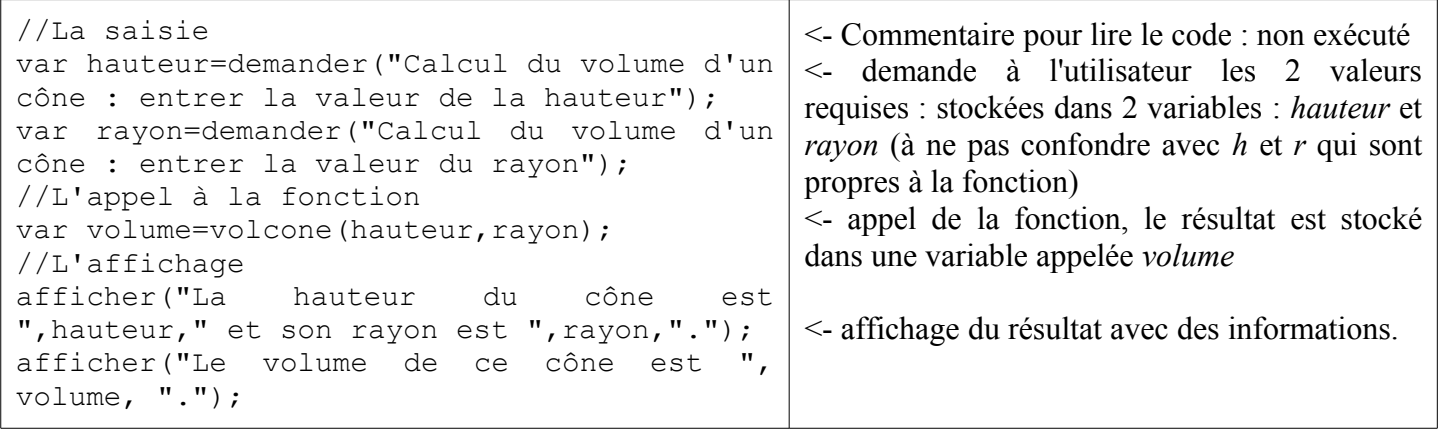

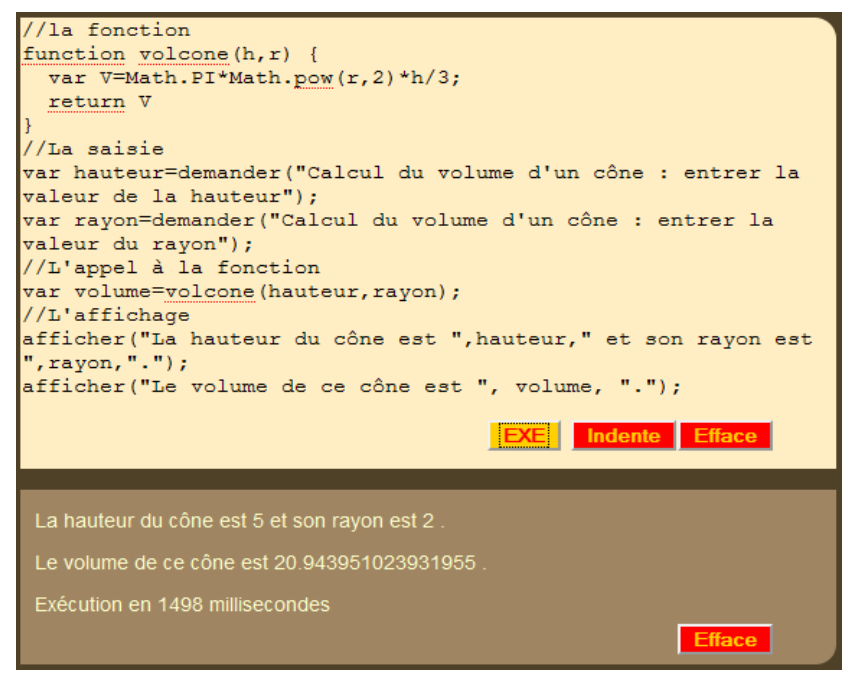

## **Copie d'écran Exécution de l'algorithme**

- appuyer sur le bouton jaune EXE,

- indiquer les 2 valeurs requises dans les 2 dialogues successifs,

- puis lire le résultat en bas à droite.

Si vous souhaitez enregistrer, faites un copier du code puis coller-le dans un éditeur de textes (bloc-notes par exemple) et enregistrez-le avec un nom de fichier explicite : *volumecone\_javascript.txt* (ou *volumecone\_JS.txt* ou *volumecone.js*)